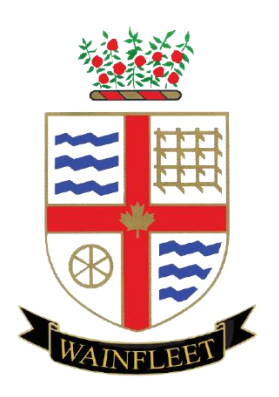

# **CITY REPORTER STEP BY STEP GUIDE**

**Community and Development Services Township of Wainfleet**

# TABLE OF CONTENTS

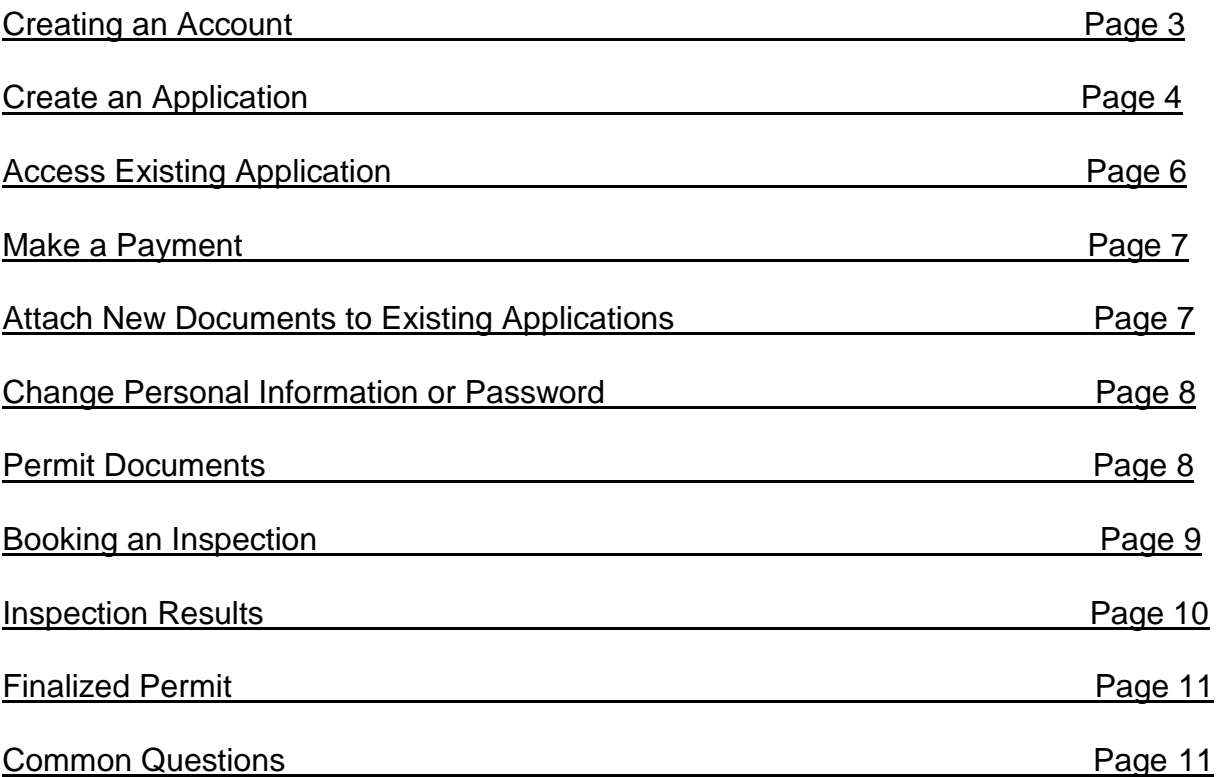

Please note that this guide is here to assist in the application process and should be considered an approximate indicator of the process. Information does change periodically and on a case by case basis.

### <span id="page-2-0"></span>CREATING AN ACCOUNT

#### **Step One:**

Open the following link

<https://app.cityreporter.ca/cityreporter/portalLogin?portalid=7aafed385b8f0f3>

#### **Step Two:**

Click on *Create a New User Account*. Then fill out all required fields. Remember the email and password you choose for reference, you will need this later.

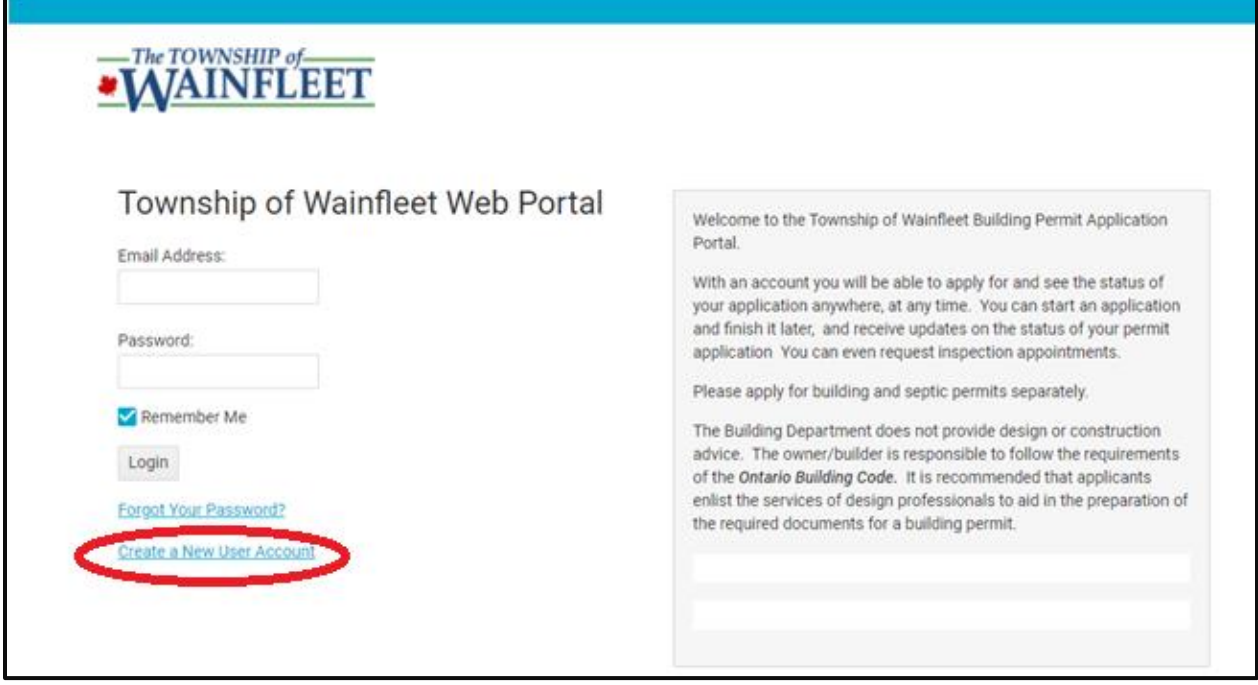

#### **Step Three:**

Go to your email and click on the email from City Reporter. Press the link to confirm your account. If you cannot find this email, don't forget to check your junk box.

#### **Step Four:**

Login to your City Reporter account. Enter in the email and password you chose when you created your account.

# <span id="page-3-0"></span>CREATE AN APPLICATION

#### **Step One:**

To create an application click on the top of your screen, *Apply for New Building Permit.*

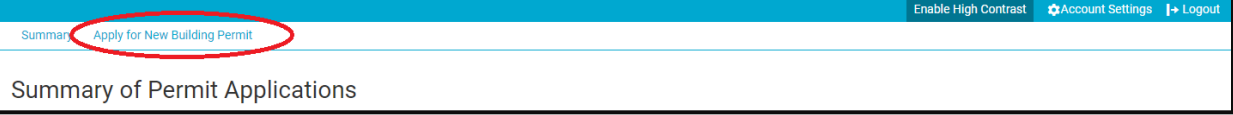

Fill out all necessary information. Be sure to select the correct permit type as this changes what is required for your application. Click *Save Application and Submit Later* if you aren't ready to submit. Click *Review Application* if you are ready to submit.

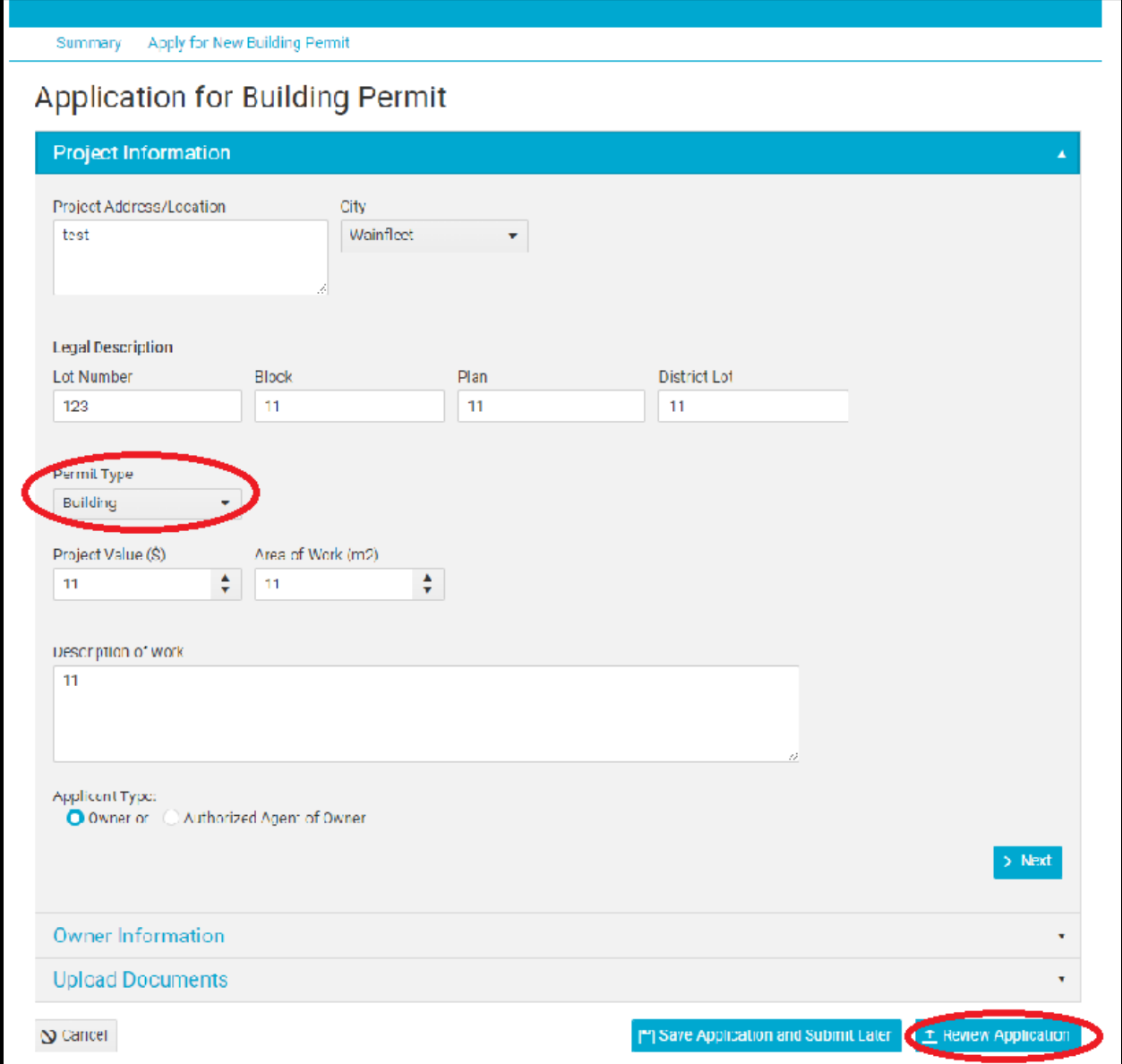

### **Step Two:**

### Check off that you have read the terms. Then you can click *Submit Application*.

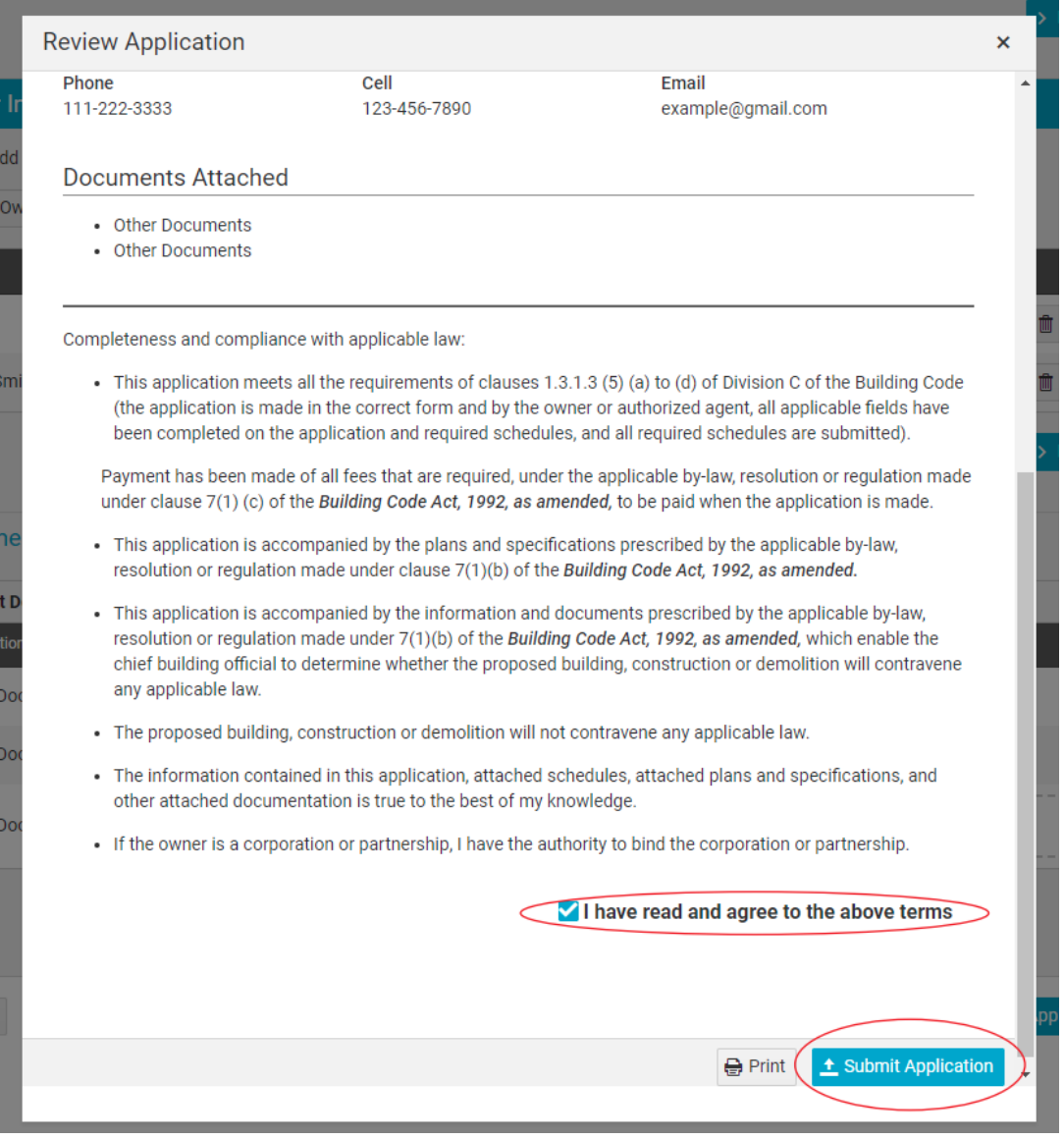

#### This is what you should see after you submit.

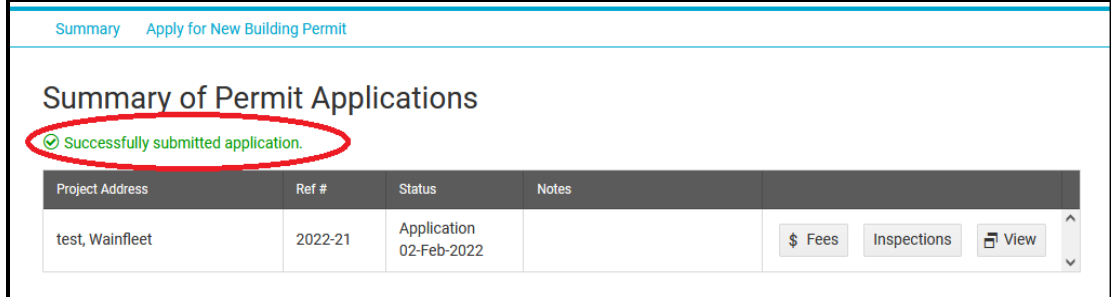

# <span id="page-5-0"></span>ACCESS YOUR EXISTING APPLICATIONS

Your existing applications should show on your account like in the picture below. If you do not see your application that has already been submitted, please call and we can ensure it is linked to your account. 905-899-3463 ext. 221

This is what an application that is started but not yet submitted looks like.

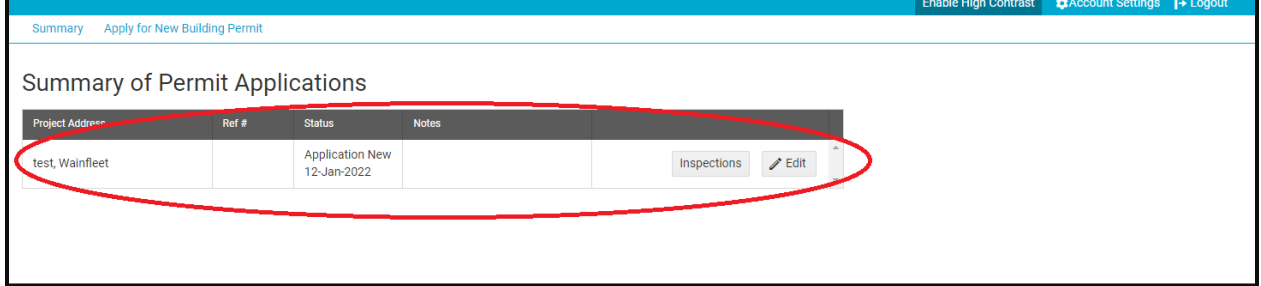

This is what an application that has been submitted looks like.

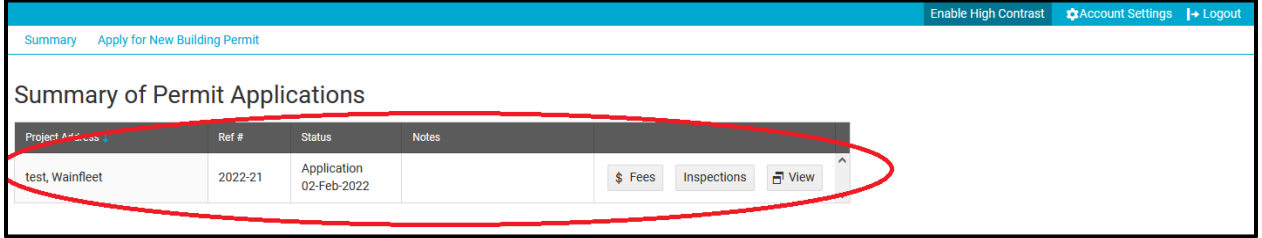

Click  $\frac{\Leftrightarrow}{\Leftrightarrow}$  Fees to view any fees due or paid. Fees will be added after your permit application has been submitted and reviewed. You will receive email notification whenever something is updated.

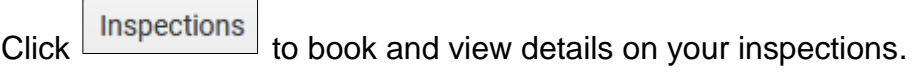

Click  $\boxed{\Box}$  View to view your application details.

## <span id="page-6-0"></span>MAKE A PAYMENT

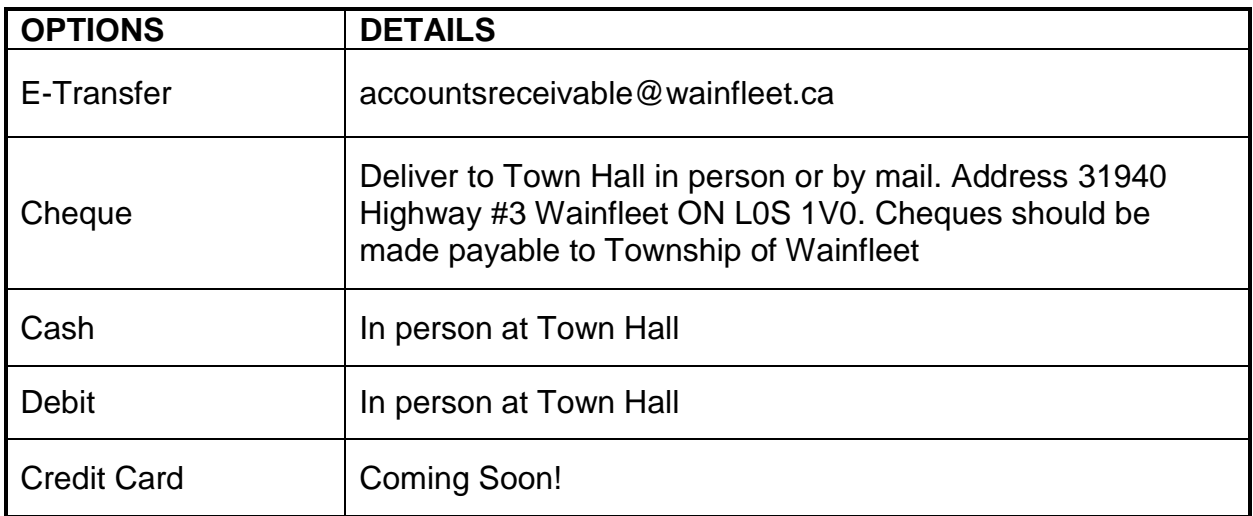

#### \*\*Note\*\* all payments must include address or permit number

# <span id="page-6-1"></span>ATTACH NEW DOCUMENTS TO EXISITING APPLICATIONS

If you have already submitted your application but need to update or upload new documents. Contact us by phone or email. We will return your application on City Reporter so that you can upload the new documents.

Email: [building@wainfleet.ca](mailto:building@wainfleet.ca)

Phone: 905-899-3463 ext.221

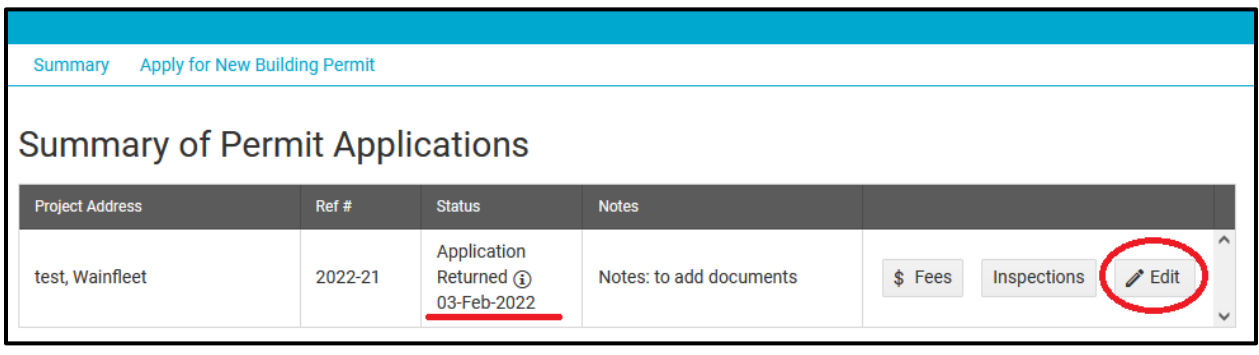

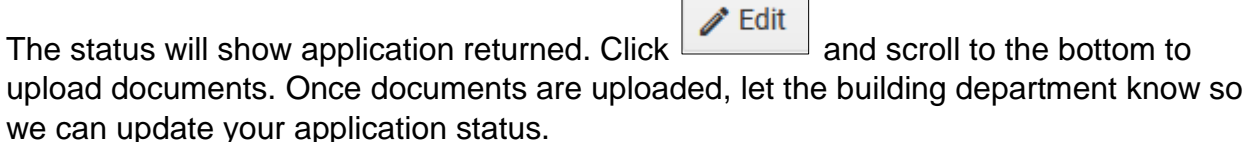

### <span id="page-7-0"></span>CHANGE PERSONAL INFORMATION OR PASSWORD

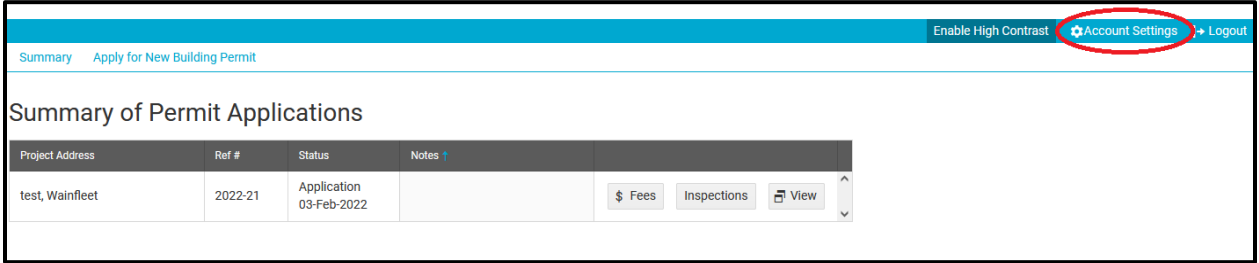

Click on **C**Account Settings in the top right corner of your screen. Here you can edit your name, address, phone and password.

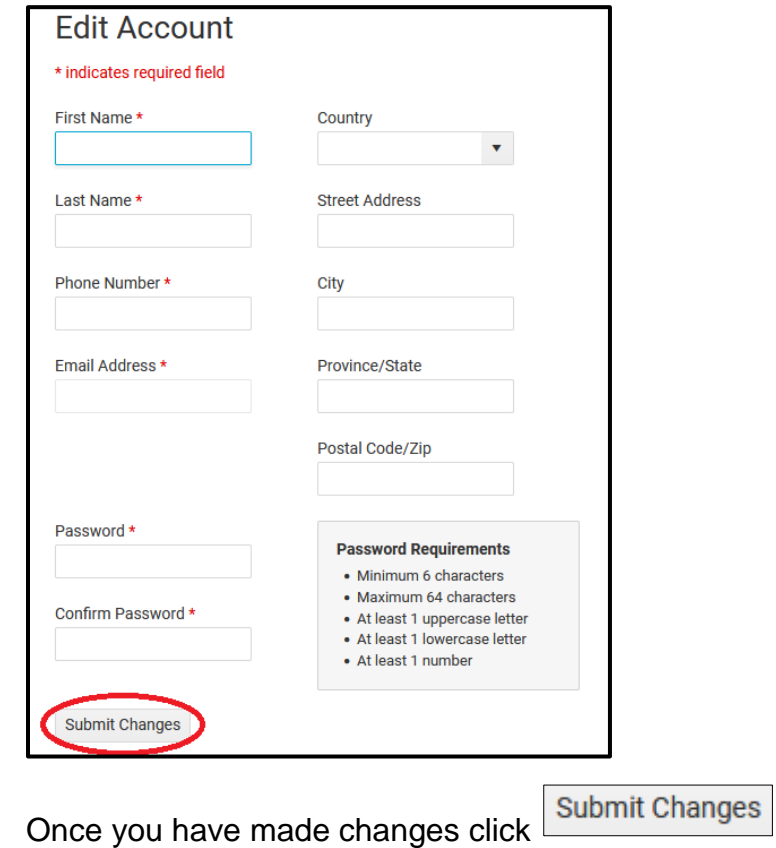

### <span id="page-7-1"></span>PERMIT DOCUMENTS

Once a permit application is reviewed, approved and permit fees are paid the permit can be issued. You will receive an email with the appropriate documents.

### <span id="page-8-0"></span>BOOKING AN INSPECTION

Comments

There are three ways you can book inspections. Through email [building@wainfleet.ca](mailto:building@wainfleet.ca) by phone 905-899-3463 extension 221 or through City Reporter.

Booking and inspection through City Reporter:

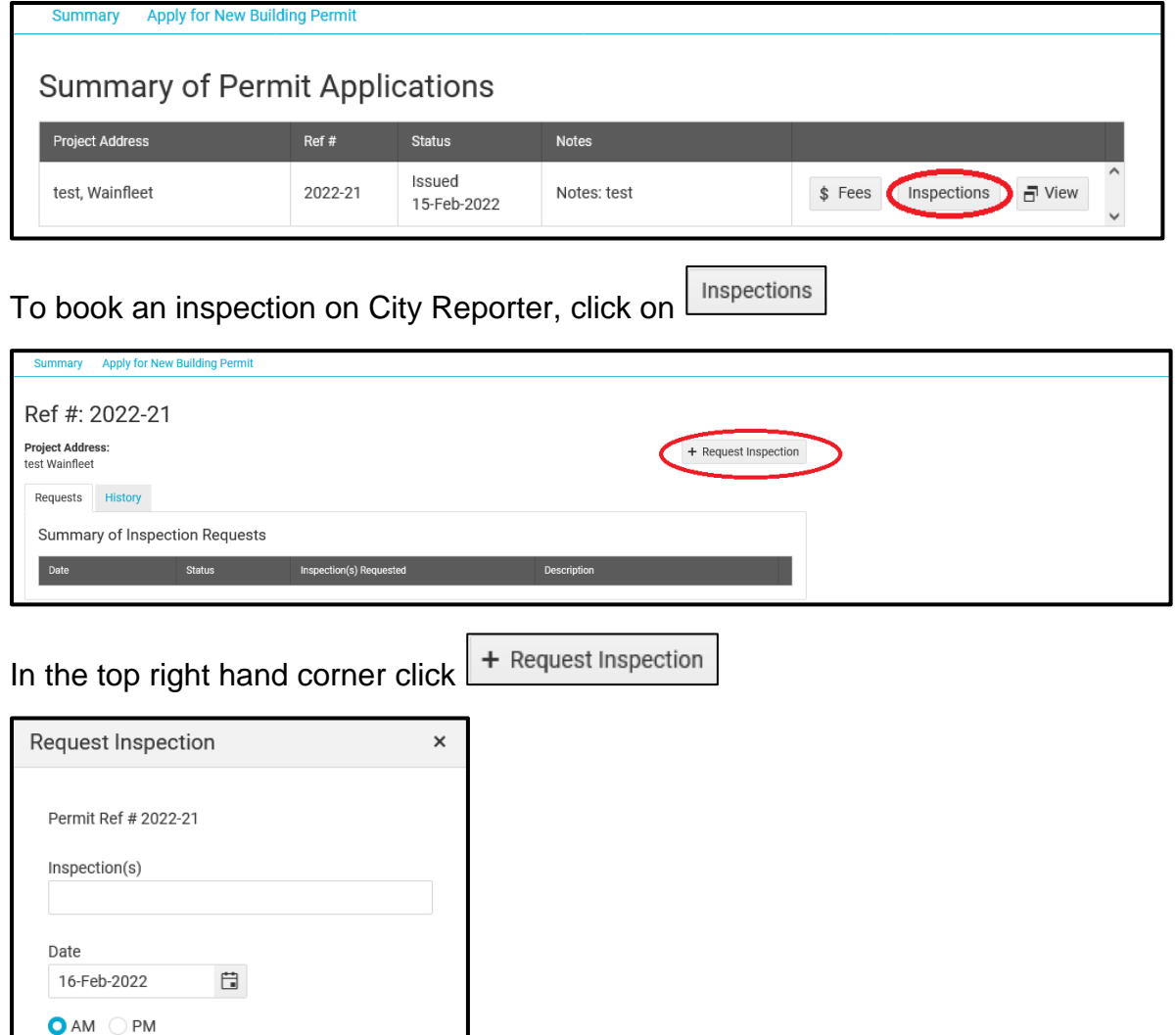

Fill out the required details. Inspections run on Monday, Wednesday and Friday mornings.

 $\checkmark$  Submit

 $\bigcirc$  Cancel

# <span id="page-9-0"></span>INSPECTION RESULTS

Following inspections emails on file will receive a building inspection report. Inspection reports can also be found by logging into your City Reporter Account.

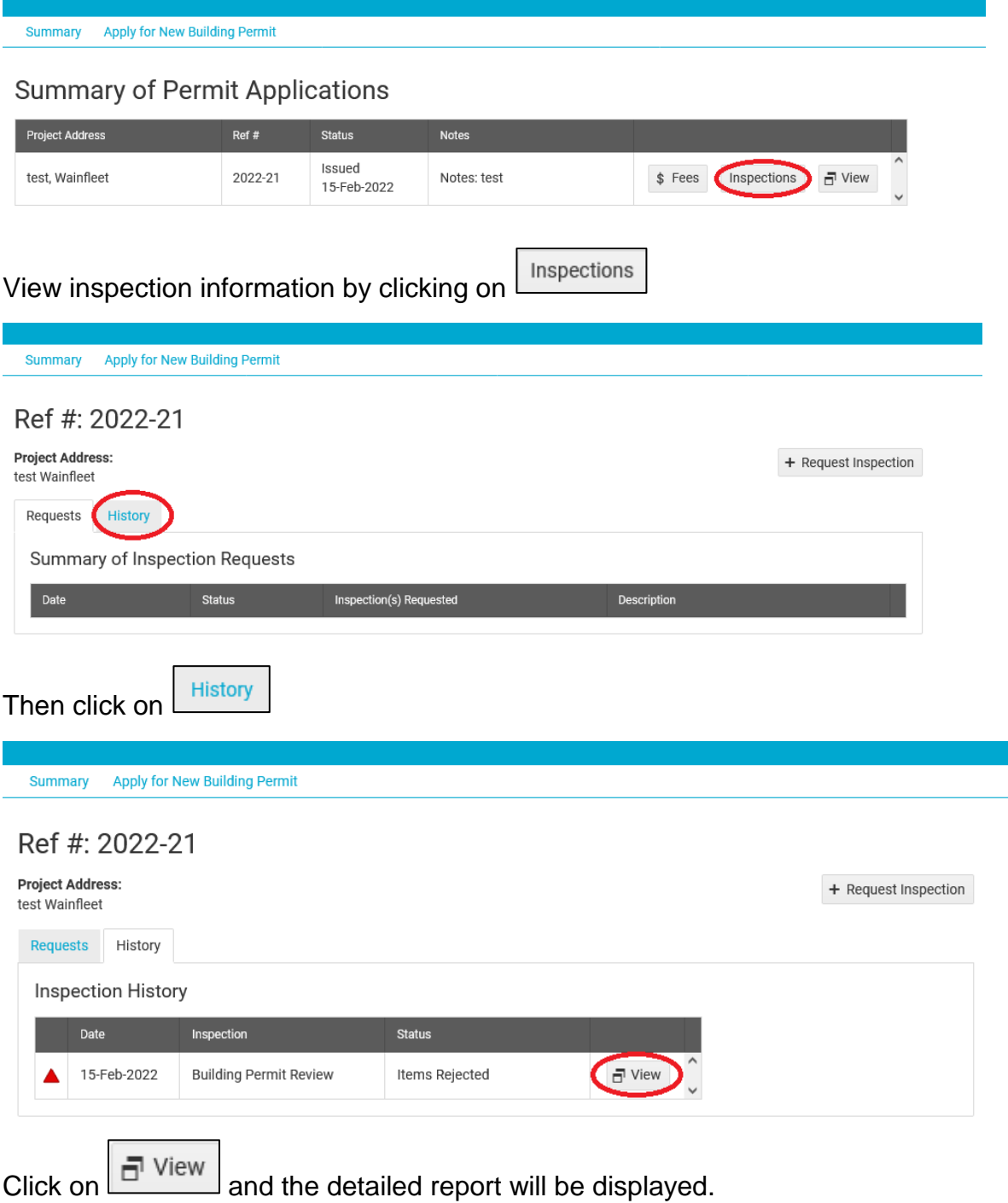

### <span id="page-10-0"></span>FINALIZED PERMIT

When all inspections and requirements are completed your permit will be finalized and the file will be closed. You will receive an email indicating your permit has been finalized. At this time any deposits accepted for the said application will be released via cheque by mail. Please note that there is a turnaround time for this process.

### <span id="page-10-1"></span>COMMON QUESTIONS

#### **Q: Can more than one person login and see my permit application?**

A: No, only one owner or applicant can access the permit application when logging onto City Reporter. Multiple authorized people however, can be signed up to receive email notifications when there are any changes or updates to your permit.

#### **Q: What documents do I have to submit?**

A: When you create your application through City Reporter choose the correct permit type. The program will indicate which documents are mandatory to submit. Under certain circumstances you may be asked to provide additional documentation after submission.

#### **Q: What happens if my permit is going to expire?**

A: Once your permit is issued, it will remain active for one year. If your permit has not been completed and will be expiring, you will receive an email notification. One year extensions can be purchased.

#### **Q: What will my fees be?**

A: Fees are calculated based on the permit type and square footage and other varying factors. The fee schedule can be located on the Township of Wainfleet website [https://www.wainfleet.ca/en/resourcesGeneral/Documents/ReferenceDocs/2019-](https://www.wainfleet.ca/en/resourcesGeneral/Documents/ReferenceDocs/2019-Building-Permit-Application-Fees.pdf) [Building-Permit-Application-Fees.pdf](https://www.wainfleet.ca/en/resourcesGeneral/Documents/ReferenceDocs/2019-Building-Permit-Application-Fees.pdf)